# Minitab® 21 Statistical Software

# **Contents**

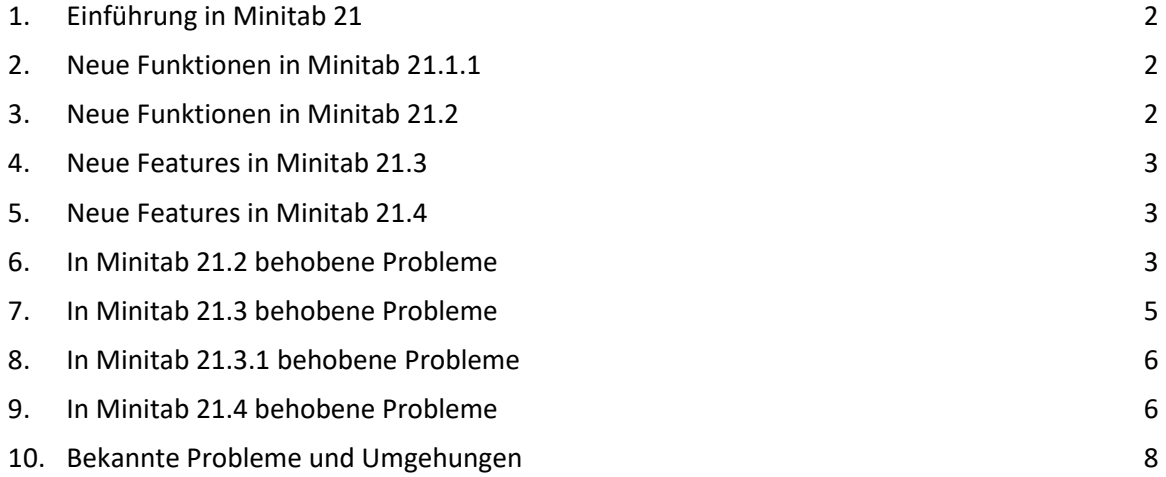

# <span id="page-1-0"></span>1. Einführung in Minitab 21

Willkommen bei Minitab 21! Unsere neueste Version bietet viele neue Funktionen, darunter:

- Automatisiertes maschinelles Lernen für binäre und kontinuierliche Antworten im Predictive Analytics Module, einem optionalen Add-on.
- Das Healthcare Module, ein optionales Add-on, ist jetzt auf Französisch, Deutsch, Japanisch, Koreanisch, Portugiesisch, vereinfachtem Chinesisch und Spanisch verfügbar.
- Cox-Regressionstechniken, die im Menü Zuverlässigkeit/Überleben verfügbarsind.
- Für Diagramme in Graph Builder verfügbare Optionen zur Bearbeitung von Diagrammen.
- Interaktives Wahrscheinlichkeitsdiagramm in Graph Builder verfügbar.

Zusätzlich zu diesen neuen Desktop-Funktionen bietet Minitab 21 auch eine Webversion von Minitab. Mit der Webversion von Minitab können Sie Projekte aus Microsoft OneDrive®, Google Drive™ oder einer lokalen Datei öffnen. Die Webversion bietet viele der gleichen Funktionen wie die Desktop-Version, sodass Sie jederzeit und überall auf Minitab zugreifen können.

Besuchen Sie [www.minitab.com](http://www.minitab.com/) für weitere Informationen.

# <span id="page-1-1"></span>2. Neue Funktionen in Minitab 21.1.1

- Supply Chain Module Dieses optionale Add-on-Modul ermöglicht es Benutzern, sich auf die Verbesserung von Key Performance Indicators (KPIs) wie Zykluszeit, Inventar, Lieferung, Qualität, Rentabilität und Kosten zu konzentrieren, anstatt sich Gedanken darüber zu machen, welche Analyse verwendet werden soll.
- Customer Contact Center-Modul Dieses optionale Add-on-Modul ermöglicht es Benutzern, sich auf die Verbesserung von Key Performance Indicators (KPIs) wie Service-Level, Auslastung und Kosten, Ticketvolumen, Zeitmanagement, Ticketlösungen und Kundenzufriedenheit zu konzentrieren, anstatt sich Gedanken darüber zu machen, welche Analyse verwendet werden soll.

# <span id="page-1-2"></span>3. Neue Funktionen in Minitab 21.2

- Es gibt drei neue Funktionen im Zeitreihenmenü
	- o Box-Cox-Transformation
	- o Erweiterter Dickey-Fuller-Test
	- o Prognose mit bestem ARIMA-Modell
- Die folgenden interaktiven Diagramme sind jetzt in Graph Builder verfügbar.
	- o Liniendiagramm
	- o Tortendiagramm
- o Gestapelte Fläche
- In Model Ops veröffentlichen Veröffentlichen Sie in Minitab Statistical Software ein unterstütztes Modell direkt in Model Ops, indem Sie auf die Schaltfläche In Model Ops veröffentlichen klicken.

# <span id="page-2-0"></span>4. Neue Features in Minitab 21.3

- Die folgenden interaktiven Diagramme sind jetzt in Graph Builder verfügbar.
	- o Matrixplot
	- o Fehlerbalkendiagramm
- Die Verteilungsanpassung kann jetzt dem Histogramm im Graphengenerator hinzugefügt werden.
- Messsystemanalysemodul Dieses optionale Zusatzmodul bietet geführte Datenanalysen, um alle gängigen MSA-Herausforderungen zu lösen. Beginnen Sie direkt mit der Problemlösung, ohne sich Gedanken darüber machen zu müssen, welche Analyse verwendet werden soll.
- Stichprobengrößenmodul Mit diesem optionalen Zusatzmodul können Sie die erforderliche Stichprobengröße schätzen, um sicherzustellen, dass Sie über genügend Leistung verfügen, um Ihre Anforderungen zu erfüllen.
- Versicherungsmodul Dieses optionale Zusatzmodul bietet geführte Datenanalysen, um häufige Herausforderungen der Versicherungsbranche zu lösen. Konzentrieren Sie sich auf die Verbesserung von Key Performance Indicators (KPIs) wie Time to Settlement a Claims, Revenue per Insurance Holder und Claims Ratios, ohne sich Gedanken darüber machen zu müssen, welche Analyse Sie verwenden sollen.

# <span id="page-2-1"></span>5. Neue Features in Minitab 21.4

- Die folgenden zusätzlichen Diagrammbearbeitungsoptionen sind jetzt in Graph Builder verfügbar.
	- o Die Regressionsanpassung kann dem Streudiagramm und dem Matrixdiagramm hinzugefügt werden.
	- o Perzentillinien können dem Wahrscheinlichkeitsdiagramm hinzugefügt werden.
	- o Die Y-Skala des Wahrscheinlichkeitsdiagramms kann zusätzlich zu Prozent auf Wahrscheinlichkeit oder Bewertung angepasst werden.
	- o Die Skala in einem Histogramm kann angepasst werden, um einen Intervalltyp und eine Intervalldefinition anzugeben.
- Zusätzliche Analysen in Basisstatistik, Zeitreihen und Regression können im Ausgabebereich aktualisiert werden, wenn sich Daten ändern.
- Das Predictive Analytics Modul enthält jetzt MARS® Regression.

# <span id="page-2-2"></span>6. In Minitab 21.2 behobene Probleme

Die folgenden Probleme wurden in Minitab 21.2 behoben.

#### Desktop-Anwendung

Wenn Sie in einem gleichzeitigen Lizenzportal-Abonnement die Minitab 20-Desktop-App schließen, ohne explizit auf "Abmelden" zu klicken, wird der Arbeitsplatz nicht sofort freigegeben. (183723)

Wenn Sie ein Diagramm aktualisieren, das ein anderes Dezimaltrennzeichen aufweist als derzeit verwendet, schlägt das Update gelegentlich fehl. (183729)

Minitab stürzt ab, wenn eine Spalte mit fehlenden Werten mit dem Assistentenmenü Graphical Analysis Main Effects Screener verwendet wird. (185406)

Im Fenster Diagrammlayout-Tool werden die im Listenfeld aufgeführten Diagrammnamen nicht mit den Diagrammnamen im Navigator des Ausgabebereichs synchronisiert. (179709)

Das erneute Speichern einiger großer Projekte (zum Beispiel, 1 GB) kann problematisch sein. (184713)

Im Dialogfeld "Cox-Regression" werden Optionen im Dropdown-Menü "Zensur" weggelassen, wenn die Spalte "Zensur" fehlende Werte enthält. (185044)

Wenn Sie unter "Dateioptionen" die Voreinstellungen "Pareto" und "Halbnormal" festlegen und dann ein allgemeines vollfaktorielles Design erstellen, tritt ein unerwarteter Fehler auf. (185273)

#### Webanwendung

Das Hinzufügen eines Dendrogramms zu einem Bericht führt zum Absturz von Minitab. (174330)

Das Menü "Diagrammoptionen" fehlt für Liniendiagramm. (185042)

Das Dialogfenster Faktor analysieren (Analyze Factorial) lässt keinen Mittelpunktbegriff zu, wenn der Entwurf Mittelpunkte enthält. (184695)

Wenn Sie standardisierte Ergebnisse in einer benannten Spalte speichern, tritt ein Fehler auf. (184458)

Wenn Sie eine Formel aus dem Kontextmenü mit einem Spaltennamen zuweisen, der "let" enthält, tritt ein Fehler auf. (183540)

#### Desktop- und Webanwendungen

Ein kategorialer Prädiktor, der nicht zum Erstellen des optimalen Baums in CART verwendet wird, wird möglicherweise fälschlicherweise als wichtigste Variable im Diagramm "Relative Variance Importance Plot" aufgeführt. (184330)

Bei der Matrixmultiplikation im Antwortoptimierer tritt ein Ausnahmefehler auf. (184721) Eine Laufzeitausnahme für die doppelte exponentielle Glättung tritt bei großen Datenmengen auf. (178441)

Wenn Sie die CART-Klassifizierung mit einer großen Datenmenge ausführen, stürzt Minitab möglicherweise ab. (184443)

Im Unterdialogfeld Begriffe von Mischungsdesign analysieren werden die chinesischen Übersetzungen für "linear" und "quadratisch" für die Reihenfolge der Mischungsmengenterme umgekehrt. (180734)

Im Graph Builder zeigt Balkendiagramm "Mittelwert" für die Funktion an, verwendet jedoch "Anzahl" im generierten Diagramm. (172218)

Die Fähigkeit, ein extremes Vertices-Design (EVDESIGN) zu erstellen, hängt von der Eingabereihenfolge der Komponenten ab. (185225)

# <span id="page-4-0"></span>7. In Minitab 21.3 behobene Probleme

Die folgenden Probleme wurden in Minitab 21.3 behoben.

#### Desktop-Anwendung

Benutzer können sich aufgrund bestimmter Sicherheitsrichtlinien, die von ihrem Unternehmen festgelegt wurden, nicht bei der Desktopanwendung anmelden. (PR184019)

Im Dialogfeld Druckdatenbereich fehlt die Schaltfläche OK in deutscher Sprache. (PR183949)

Das Duplizieren eines Streudiagramms mit einem überlagerten Modell und einer Maßstabstransformation führt zu einem Fehler. (PR176146)

Wenn Sie ein Liniendiagramm bearbeiten, um Prozentwerte anzuzeigen, wird ein Diagramm erstellt, das nicht mit dem Original übereinstimmt. (PR174159)

Ein Makro, das eine Unterroutine enthält, die den PPLOT-Befehl enthält, führt zum Absturz der Anwendung. (PR182245)

Ein Makro, das den Befehl MTITLE enthält, verursacht Leistungsprobleme bei späteren Ausführungen. (PR185457)

Das Kopieren und Einfügen von Daten aus Excel in ein neues Minitab-Arbeitsblatt führt zu einem Assertionsfehler. (PR185388)

Wenn Sie im Dialogfeld Diagrammgenerator auf die Schaltfläche Abbrechen klicken, kann dies manchmal dazu führen, dass die Anwendung in speicherintensiven Anwendungsfällen abstürzt. (PR185031)

#### Webanwendung

Die Anwendung stürzt ab, wenn versucht wird, einen Matrixplot zu bearbeiten, der mit Graph Builder erstellt wurde. (PR185721)

Die Anwendung stürzt ab, wenn einem Bericht ein Dotplot hinzugefügt wird. (187415)

Einige Diagrammtypen, die auf automatische Aktualisierung eingestellt sind, erzeugen einen Fehler, wenn eine Bearbeitung zweimal auf das Diagramm angewendet wird. (192654)

#### Desktop- und Webanwendung

Einzelne Wertediagramme, die viele Ausgaben anzeigen, werden nicht immer richtig angezeigt. (PR183109)

Bei 2-Sample-Poisson sind die Abtastratenwerte in der Ausgabe falsch. (PR185333)

In einigen Fällen werden Symbole mit einem Z-Wert größer als ~200 nicht in Konturdiagrammen angezeigt. (PR185614)

Ein Minitab Online-Projekt, das in der Desktopanwendung geöffnet wird, zeigt Probleme beim Kopieren und Einfügen an, wenn die kopierten und eingefügten Spalten ausgeblendet werden. (PR185697)

### <span id="page-5-0"></span>8. In Minitab 21.3.1 behobene Probleme

#### Desktop-Anwendung

DDE-Verknüpfungen (Dynamic Data Exchange) innerhalb eines Projekts führen zu beschädigten Projekten. (185924)

Das Öffnen einer Minitab-Projektdatei in Minitab Engage® oder Minitab Workspace® führt zum Absturz der Minitab® Statistical Software. (185903)

#### Desktop- und Webanwendung

Vorhersagen aus CART®, TreeNet®, Random Forests®, und Discover Best Model sind falsch wenn kategoriale Prädiktoren mit einfachen Anführungszeichen in den Ebenen in das Modell einbezogen werden. (185948)

### <span id="page-5-1"></span>9. In Minitab 21.4 behobene Probleme

#### Desktop-Anwendung

Minitab stürzt möglicherweise ab, wenn Sie versuchen, eine 1-Stichprobe t oder 1-Stichprobe Z für eine leere Spalte auszuführen. (185035)

Minitab stürzt möglicherweise ab, wenn Sie eine Diagrammbearbeitung rückgängig machen, die eine Warnung oder einen Fehler verursacht hat. (196392)

Die Desktopanwendung zeigt die falsche Produktversion unter Hilfe > Info zu Minitab in allen nicht englischen Sprachversionen an. (186026)

#### Webanwendung

Die Verwendung der Zurück-Schaltfläche des Browsers kann dazu führen, dass die Webanwendung ihre aktuelle Sitzung verliert. (194908)

Sie können die Schaltflächen "Hilfe", "OK" oder "Abbrechen" in den Diagrammgalerie-Dialogfeldern nur sehen, wenn Sie scrollen. (196686)

Die Warnmeldung, die beim Ausschneiden, Löschen oder Löschen von Daten angezeigt wird, ist unklar und nicht vollständig übersetzt. (198730)

#### Desktop- und Webanwendungen

Die erweiterte Dickey-Fuller-Testtabelle ist beim Senden an einen Bericht nicht ordnungsgemäß formatiert. (202709)

Das Wahrscheinlichkeitsdiagramm zeigt keine Fehlermeldung an, wenn die ausgewählte Verteilung nicht mit dem Skalierungstyp kompatibel ist. (199707, 199712)

In Generalized Linear Model ist die Hierarchieprüfung unvollständig, wenn eine Interaktion zwischen zwei verschachtelten Begriffen besteht. (178236)

Wenn Sie eine Analyse mit mehreren Diagrammen bearbeiten, werden die vertikale Bildlaufposition des Optionsbereichs und der Status "Erweitern/Reduzieren" der Akkordeonsteuerungen zurückgesetzt, wenn Sie ein anderes Diagramm auswählen. (184583)

Der Bereich "Diagrammoptionen" spiegelt möglicherweise nicht den aktuellen Status des Diagramms mit Rückgängig/Wiederholen wider. (197667)

Die Testergebnisse für Regelkarten werden nicht berücksichtigt, wenn sie an einen Bericht gesendet werden. (185189)

Das Wahrscheinlichkeitsdiagramm zeigt keine Warnungen an, wenn eine Verteilung nicht angepasst werden kann. (195154)

Das Graph Builder-Histogramm zeigt in gruppierten Fällen eine falsche QuickInfo an. (196312)

Die QuickInfo zum Wahrscheinlichkeitsdiagramm des Diagrammgenerators ist falsch, wenn eine benutzerdefinierte Y-Achsenbeschriftung verwendet wird. (196540)

Wenn Sie ein Projekt speichern, das einen Taguchi-Entwurf mit fehlenden Daten in der Faktorspalte enthält, können Sie das Projekt später nicht öffnen. (185777)

Die Tabelle "Verteilungsparameter" für das Diagramm-Generator-Histogramm berücksichtigt keine Formatierungsoptionen, die Sie im Projekt festgelegt haben. (197260)

Ein Fehler kann auftreten, wenn Sie Tabellen > beschreibende Statistiken mit Daten verwenden, die fehlende Werte enthalten. (200524)

Das Parallelkoordinatendiagramm stürzt ab, wenn alle fehlenden Spalten verwendet werden. (201863)

Ein Fehler wird erzeugt, wenn Sie ein Einzelpersonendiagramm mit Zeitskalenreferenzlinien aktualisieren. (186009)

Minitab stürzt ab, wenn Sie formatierte Zellen und zusätzliche Spalten in ein neues Projekt einfügen. (186094)

Eine in Version 21.3.1 erstellte Minitab-Projektdatei kann in Version 21.1.1 nicht geöffnet werden. (186092)

Minitab stürzt möglicherweise ab, wenn ein Projekt gespeichert wird, das ein Z-MR-Diagramm enthält. (205079)

Minitab stürzt möglicherweise ab, wenn eine ausgeblendete Spalte gelöscht wird, und dann wird die Aktion Rückgängig ausgeführt. (205579)

Die Genauigkeitsmaße (MAPE, MAD, MSD) für Time Series-Modelle in der portugiesischen Version von Minitab sind zwischen der Anwendung und dem Hilfeinhalt inkonsistent. (182749)

# <span id="page-7-0"></span>10. Bekannte Probleme und Umgehungen

#### **Prüfeinheit 1**

Wenn Sie über das Menü Diagramm ein Histogramm, ein Wahrscheinlichkeitsdiagramm oder eine empirische CDF erstellen und eine Verteilung angeben, zeigt Minitab möglicherweise einen falschen Fehler an, selbst wenn Datenoptionen verwendet wurde, um den Teil der Daten auszuschließen, der den Fehler verursacht. (143049)

PROBLEMUMGEHUNG: Bevor Sie das Diagramm erstellen, verwenden Sie Data > Subset Worksheet, um ein neues Arbeitsblatt zu erstellen, das die fehlerhaften Werte ausschließt.

PROBLEMUMGEHUNG: Erstellen Sie das Diagramm mithilfe der Normalverteilung, und doppelklicken Sie dann auf die im Diagramm angezeigte Verteilung, um eine andere Verteilung anzugeben.

#### **Prüfeinheit 2**

Wenn Sie die schrittweise Regression verwenden, um ein Mischungsdesign mit Prozessvariablen zu analysieren, und eine oder mehrere Prozessvariablen durch die schrittweise Prozedur gelöscht werden, werden die gelöschten Prozessvariablen in der Ausgabe mit den Koeffizienten Null angezeigt. Infolgedessen zeigen Diagramme des Modells, einschließlich Kontur-, Flächenund Optimierungsdiagramme, dass die ausgelassenen Prozessvariablen keinen Einfluss auf die Antwort haben, obwohl diese Variablen nicht im Modell enthalten waren. (9047)

PROBLEMUMGEHUNG: Führen Sie die Analyse erneut ohne die entfernten Prozessvariablen durch.

#### **Prüfeinheit 3**

Das Erstellen eines Minitab-Diagramms kann Minitab zum Absturz bringen, wenn Sie über einen veralteten oder inkompatiblen Grafikkartentreiber verfügen. (6501)

PROBLEMUMGEHUNG: Möglicherweise können Sie dieses Problem beheben, indem Sie eine Aktualisierung auf den neuesten Grafiktreiber für Ihre Grafikkarte vornehmen.

PROBLEMUMGEHUNG: Wählen Sie Datei- > Optionen > Grafik- > Andere Grafikoptionen und aktivieren Sie Hardwarebeschleunigung deaktivieren.

#### **Prüfeinheit 4**

In seltenen Fällen werden Minitab-Projektdateien (\*. MPJ, \*. MPX) kann beschädigt werden, und Minitab kann diese Dateien nicht öffnen. (124217, 7128)

PROBLEMUMGEHUNG: Suchen Sie die Sicherungskopie der Projektdatei (eine BAK-Datei mit demselben Namen wie das beschädigte Projekt, die sich im selben Ordner befindet). Starten Sie eine neue Instanz von Minitab, und ziehen Sie dann das \* per Drag & Drop. BAK-Datei in Minitab. In den meisten Fällen wird das Projekt dadurch wiederhergestellt. Wenn das Projekt erfolgreich wiederhergestellt wird, speichern Sie es unmittelbar unter einem neuen Dateinamen. Wenn diese Sicherung fehlschlägt, wenden Sie sich an den technischen Support von Minitab [\(http://www.minitab.com/contact-us\)](http://www.minitab.com/contact-us).

#### **Prüfeinheit 5**

Es wurden einige seltene Fälle gemeldet, in denen beim Öffnen einer Projektdatei folgende Fehlermeldung angezeigt wird: "Beim Lesen der folgenden Projektdatei ist ein Fehler aufgetreten: MYFILENAME. MPX." ( 8610, 7, 8908)

PROBLEMUMGEHUNG: Suchen Sie die Sicherungskopie der Projektdatei (eine BAK-Datei mit demselben Namen wie das beschädigte Projekt, die sich im selben Ordner befindet). Starten Sie eine neue Instanz von Minitab, und ziehen Sie dann das \* per Drag & Drop. BAK-Datei in Minitab. In den meisten Fällen wird das Projekt dadurch wiederhergestellt. Wenn das Projekt erfolgreich wiederhergestellt wird, speichern Sie es unmittelbar unter einem neuen Dateinamen. Wenn diese Sicherung fehlschlägt, wenden Sie sich an den technischen Support von Minitab [\(http://www.minitab.com/contact-us\)](http://www.minitab.com/contact-us).

#### **Prüfeinheit 6**

Diagramme, die auf Modellen mit Gewichtungen basieren, werden nicht als veraltet angezeigt, wenn Sie die Daten in der Spalte "Gewichtung" ändern. (172888)

#### **Prüfeinheit 7**

Wenn Sie eine Textdatei (\*.TXT) öffnen, wird das Vorschaufenster möglicherweise leer angezeigt, wenn die ersten 100 oder mehr Zeilen leer sind oder wenn Sie in die zu importierende erste Zeile den Wert 100 oder höher eingeben. (175474)

#### **Prüfeinheit 8**

Die Schaltfläche Abbrechen in der Standardsymbolleiste reagiert bei einem langsam ausgeführten Makro nicht. (179705)

PROBLEMUMGEHUNG: Verwenden Sie die Tastenkombination STRG+UMBRUCH.

#### **Prüfeinheit 9**

Wenn Sie ein Projekt in englischer Sprache öffnen, das in einer nicht-englischen Sprache erstellt wurde, werden die verwendeten Dialogfelder weiterhin in der nicht-englischen Sprache angezeigt. (179748)

#### **Prüfeinheit 10**

Die Legende für das Diagramm "Parallele Koordinaten" ist möglicherweise unvollständig, bis die Größe des Diagramms geändert wird. (182566)

#### **Prüfeinheit 11**

Wenn Sie eine große Menge an Ausgabe, z. B. eine CART-Klassifizierungsstruktur® mit vielen Knoten, an Minitab Workspace™ oder Companion by Minitab senden, können diese Anwendungen abstürzen. (182523)

#### **Prüfeinheit 12**

Bei Senden an Microsoft Word werden nicht alle Ausgaben von Minitab an Microsoft Word®® gesendet. (179956)

#### **Prüfeinheit 13**

In einigen Fällen funktioniert das Drucken eines parallelen Koordinatendiagramms über das Kontextmenü auf Befehlsebene im Ausgabebereich möglicherweise nicht und verhindert möglicherweise das Drucken auf Befehlsebene für andere Befehle. (182664)

PROBLEMUMGEHUNG: Drucken Sie ein paralleles Koordinatendiagramm aus dem Kontextmenü des Diagramms oder kopieren oder senden Sie es an Microsoft Word®/PowerPoint® und drucken Sie aus diesen Anwendungen.

#### **Prüfeinheit 14**

Wenn die Internetverbindung getrennt wird, wenn Sie mit einem Projekt in einem Online-Repository (Microsoft OneDrive® oder Google Drive™) arbeiten, bleibt das Projekt im Repository möglicherweise gesperrt. (182648)

PROBLEMUMGEHUNG: Checken Sie im Online-Repository das Projekt ein oder verwerfen Sie das Auschecken.

#### **Prüfeinheit 15**

Um Google Drive-Projekte™ in Microsoft Edge freizugeben, ändern Sie die Tracking-Prävention in den Microsoft Edge-Datenschutzeinstellungen®® in Standard. (182646)

#### **Prüfeinheit 16**

Zum Öffnen von Arbeitsblättern (mtw und mwx) in der Webversion von Minitab bei Verwendung von Microsoft OneDrive® müssen Sie Datei > > Arbeitsblatt öffnen verwenden. Sie können Arbeitsblätter nicht direkt von Microsoft OneDrive® aus öffnen. (182652)

#### **Prüfeinheit 17**

In der Webversion von Minitab können Sie CART-Strukturdiagrammelemente® nicht aus den Kontextmenüs kopieren, wenn Sie Safari® verwenden. (182654)

PROBLEMUMGEHUNG: Wählen Sie das Baumdiagramm aus, und verwenden Sie Befehlstaste+C.

#### **Prüfeinheit 18**

Wenn Sie Minitab-Projekte per E-Mail freigeben, kann der Empfänger das Projekt nur herunterladen und nicht direkt in der Webversion von Minitab öffnen. (182658)

PROBLEMUMGEHUNG: Navigieren Sie in Microsoft OneDrive® zum freigegebenen Verzeichnis, klicken Sie auf die Auslassungspunkte, und wählen Sie dann Vorschau > Öffnen > Mit Minitab öffnen aus.

#### **Prüfeinheit 19**

Wenn Sie in Minitab 21 ein Projekt erstellen, das ein CART-Modell enthält, das das Diagramm für die relative variable Wichtigkeit enthält, wird beim Öffnen des Projekts in Minitab® 19.2020.1, 20.1, 20.1.2 oder 20.1.3 keine CART-Ausgabe® angezeigt, die diesem Modell zugeordnet ist. (183463)

#### **Prüfeinheit 20**

Binned Scatterplots im Graph Builder werden auf virtuellen Maschinen nicht angezeigt. (183779)

PROBLEMUMGEHUNG: Aktivieren Sie unter Datei- > Optionen > Grafik > Andere Grafikoptionen das Kontrollkästchen Hardwarebeschleunigung deaktivieren.

#### **Prüfeinheit 21**

Google Tabellen™ können nicht in der Minitab Desktop App geöffnet werden. (183961)

#### **Prüfeinheit 22**

Benutzer, die über das Minitab-Lizenzportal mithilfe von Single Sign-On und Multi-Factor Authentication lizenziert sind, können sich nicht bei der Desktop-App unter Microsoft Windows 8.1 anmelden. (184362)

PROBLEMUMGEHUNG: Verwenden Sie die Web-App oder aktualisieren Sie auf Microsoft Windows 10.

#### **Prüfeinheit 23**

Das Öffnen eines Projekts aus einem Repository (Microsoft OneDrive® und Google Drive™) führt zum Absturz der Desktop-App unter Microsoft Windows 8.1. (184364)

PROBLEMUMGEHUNG: Verwenden Sie die Web-App oder aktualisieren Sie auf Microsoft Windows 10.